# **How to use Upper Arlington's Online Ordering System to Pre-Order a Student's Meals**

\*You can access the online order link on the webpage or mobile app. Please see below for instructions for each option.

### **To order from the Upper Arlington City Schools Nutritional Services Page:**

- 1. First go to the UA Nutritional Services at UA [Nutritional](https://www.uaschools.org/NutritionalServices.aspx) Services Web Page
- 2. On this page, click on the Upper Arlington City Schools On-Line Order link

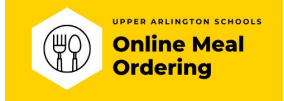

### 3. This will take you to the On-Line Ordering home page.

\**Enter the student's id number*

*\*Select from drop down menu location you would like to pick up the student's meal*

*\*Enter the student's first name*

*\*Enter the student's last name*

*\*Enter your cell phone number - this will allow you to receive a confirmation email once the order is placed \*Enter your email address - you will receive an email confirmation of order*

*\*Select the date you would like to order lunch for pick up \*Click "Next"*

*\*"Info" - will provide additional information on how*

4. Once you click next, you will go to the next page where you will see two tabs

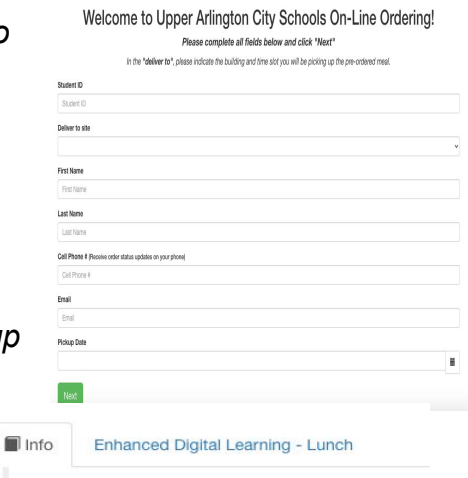

 *to complete the student's meal selection \*"Enhanced Distance Learning - Lunch" - will provide the options for the student to select the entree the student would like for lunch.*

5. On the Enhanced Distance Learning page:

*\*Select the student's entree choice by clicking "add to cart" \*Then click "view cart"*

6. Once on the "view cart" page.

*\*Click on "Settle at Pick Up" for payment. Please note nothing will be charged to your student's lunch account for meal pick-up during Enhanced Distance Learning.*

- 7. You then complete the order by clicking "place order"
- 8. You should receive an email and text confirmation for a placed order.

#### **\*Can I place an online order for multiple days?**

*Yes, an online order can be placed for any day a menu is listed, but each meal needs to be ordered separately following the steps above.*

### **How far in advance do I need to order?**

*We ask that orders are placed at least 2 days in advance.*

## **To order from the Upper Arlington City Schools Web Menus App:**

- 1. First download the Web Menus byIsite Software App
- 2. On the home page of the app, enter the school building of the menu you wish to view and select this school.

3.

Enhanced Digital<br>Learning - Lunch

 $\begin{array}{ccccccccc} \text{C} & \text{Aq17} & \text{Aq18} & \text{Aq19} & \text{Aq20} & \text{Aq21} & \rightarrow & \\ \text{Mq1} & \text{The} & \text{mod} & \text{The} & \text{in} & \\ \end{array}$ 

 $\sim$ 

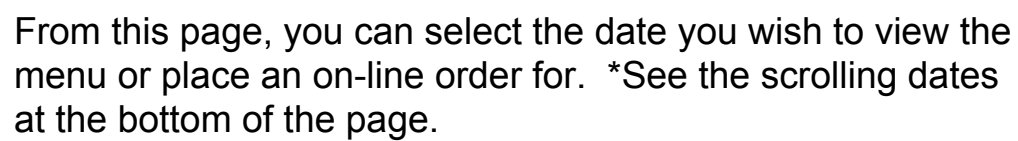

Once you have selected the date, click on the top left of screen on the 3 horizontal lines.

- 4. From this screen select,"Student Lunch Center"
- 5. This will take you to the On-Line Ordering home page.

\**Enter the student's id number*

*\*Select from drop down menu location you would like to pick up the student's meal*

*\*Enter the student's first name*

*\*Enter the student's last name*

*\*Enter your cell phone number - this will allow you to receive a confirmation email once the order is placed \*Enter your email address - you will receive an email confirmation of order*

*\*Select the date you would like to order lunch for pick up \*Click "Next"*

6. Once you click next, you will go to the next page where you will see two tabs

> *\*"Info" - will provide additional information on how to complete the student's meal selection*

*\*"Enhanced Distance Learning - Lunch" - will provide the options for the student to select the entree the student would like for lunch.*

7. On the Enhanced Distance Learning page:

*\*Select the student's entree choice by clicking "add to cart" \*Then click "view cart"*

- 8. Once on the "view cart" page. *\*Click on "Settle at Pick Up" for payment. Please note nothing will be charged to your student's lunch account for meal pick-up during Enhanced Distance Learning.*
- 9. You then complete the order by clicking "place order"
- 10. You should receive an email and text confirmation for a placed order.

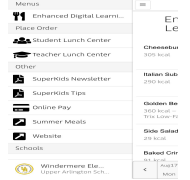

 $\blacksquare$  Info **Enhanced Digital Learning - Lunch** 

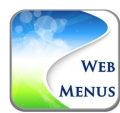